# **VARIO AI 2/SF**

### **I/O-Erweiterungsmodul mit zwei analogen Eingangskanälen**

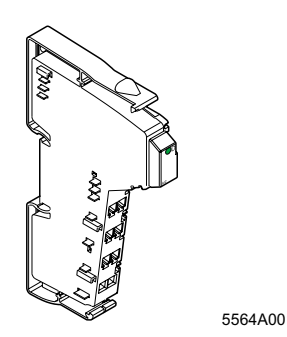

Bedienungsanleitung 02/2003

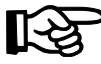

Diese Anleitung ist nur gültig in Verbindung mit den Beschreibungen der verwendeten Buskoppler.

# <span id="page-0-0"></span>**Funktionsbeschreibung**

Das Modul ist zum Einsatz innerhalb eines VARIO-Systems vorgesehen. Es dient zum Erfassen analoger Spannungs- oder Stromsignale.

### **Merkmale**

- Zwei analoge Single-Ended-Signaleingänge zum wahlweisen Anschluss von Spannungsoder Stromsignalen
- Anschluss der Sensoren in 2- und 3-Leitertechnik
- Drei Strom-Messbereiche: 0 mA bis 20 mA, ±20 mA, 4 mA bis 20 mA
- Zwei Spannungs-Messbereiche: 0 V bis 10 V, ±10 V
- Konfiguration der Kanäle unabhängig voneinander über den Bus
- Darstellung der Messwerte in vier verschiedenen Formaten möglich
- Auflösung abhängig vom Format der Darstellung und dem Messbereich
- Prozessdaten-Update beider Kanäle in maximal 1,5 ms
- Diagnose-Anzeige

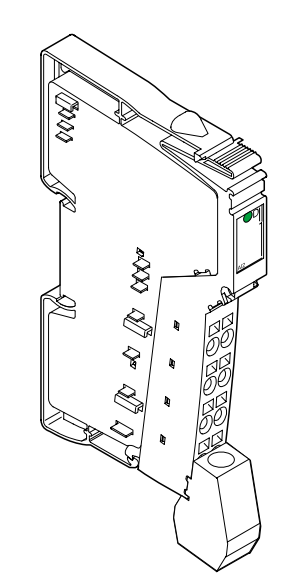

5564A01

Bild 1 Das Modul VARIO AI 2/SF mit aufgesetztem Stecker

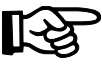

Alle Artikel des VARIO-Systems werden inclusive Stecker und Beschriftungsfeld ausgeliefert

# **Inhaltsverzeichnis**

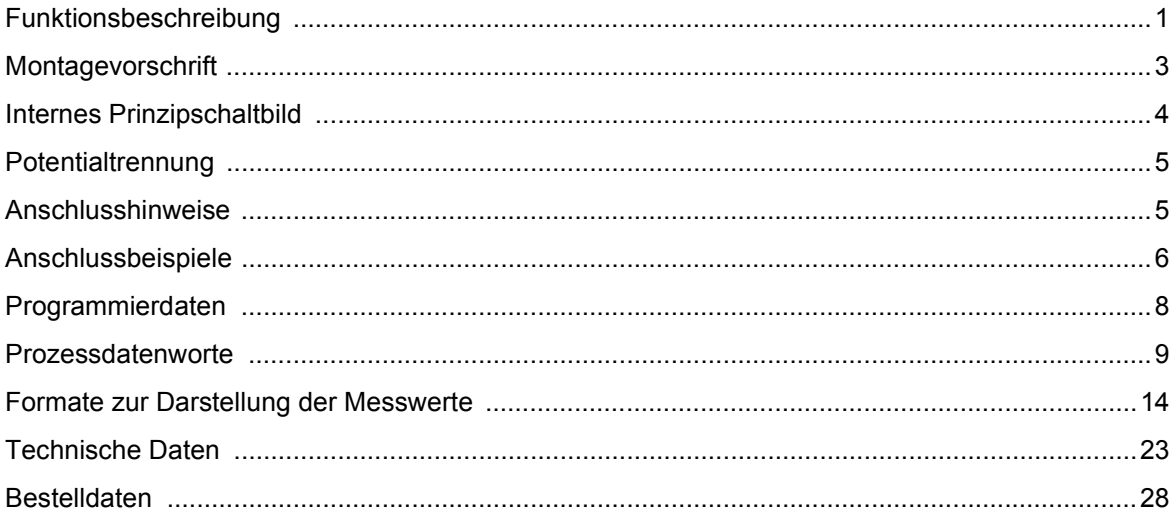

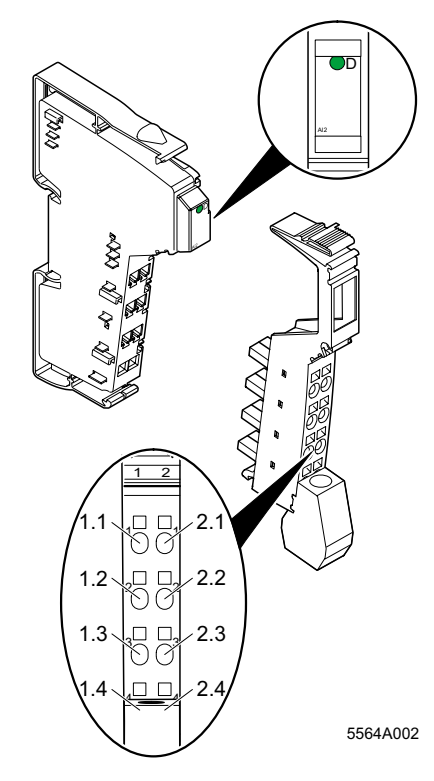

Bild 2 Das Modul VARIO AI 2/SF mit zugehörigem Stecker

### **Lokale Diagnose- und Status-Anzeigen**

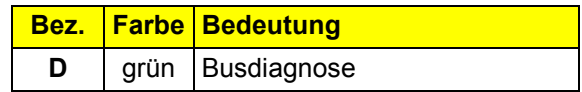

### **Klemmenbelegung**

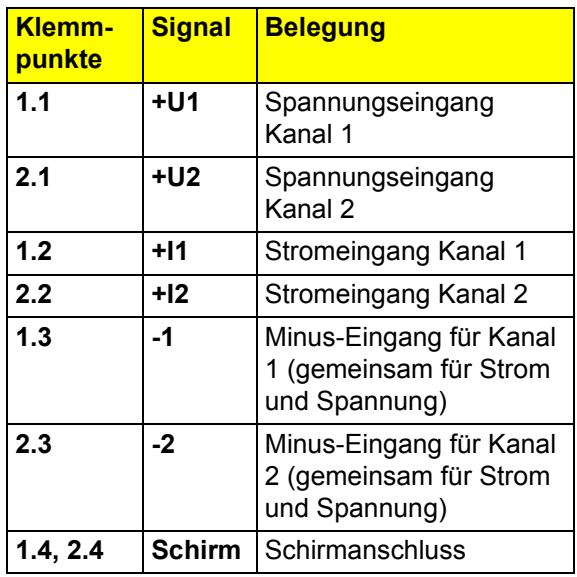

# <span id="page-2-0"></span>**Montagevorschrift**

Ein hoher Strom durch die Potentialrangierer  $U_M$  und  $U_S$  hat zur Folge, dass sich die Potentialrangierer erwärmen und somit die Klemmeninnentemperatur steigt. Um den Strom durch die Potentialrangierer der Analog-Klemmen möglichst gering zu halten, beachten Sie folgende Vorschrift:

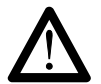

Bauen Sie für alle Analog-Klemmen einen eigenen Hauptkreis auf!

Falls das in Ihrer konkreten Anwendung nicht möglich ist und Sie Analog-Klemmen in einem Hauptkreis mit anderen Klemmen einsetzen, platzieren Sie die Analog-Klemmen hinter allen anderen Klemmen am Ende des Hauptkreises.

### <span id="page-3-0"></span>**Internes Prinzipschaltbild**

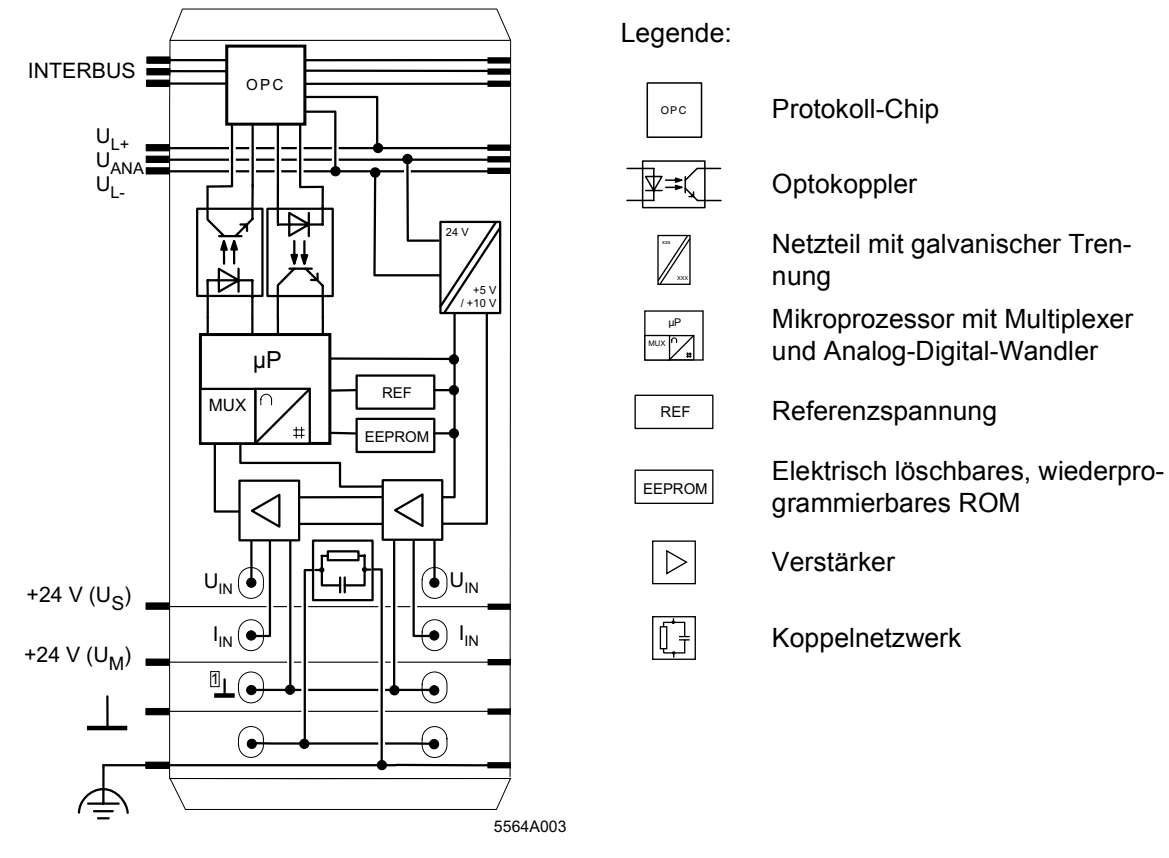

Bild 3 Interne Beschaltung der Klemmpunkte

### <span id="page-4-0"></span>**Potentialtrennung**

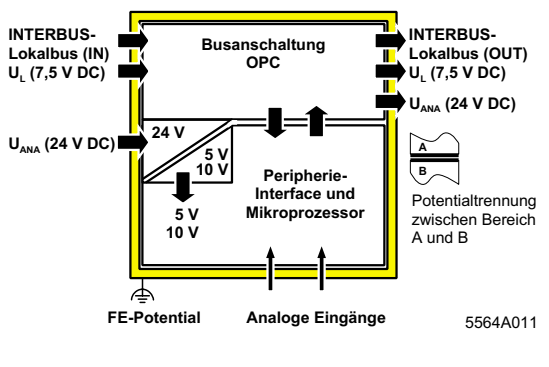

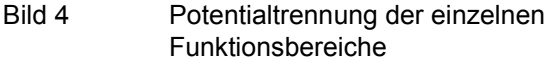

### <span id="page-4-1"></span>**Anschlusshinweise**

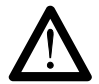

Schließen Sie keine Spannungen über ± 5 V an einen Stromeingang an. Die Modulelektronik wird dadurch beschädigt, da der zulässige Maximalstrom von ±100 mA überschritten wird.

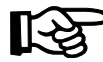

Schließen Sie die analogen Sensoren **grundsätzlich** mit paarig verdrillten und geschirmten Leitungen an.

Schließen Sie die Schirmung an der Klemme über die Schirmanschlussschelle an. Über die Schelle wird der Schirm modulseitig hochohmig und kapazitiv mit FE verbunden. Zusätzliche Beschaltungen sind nicht erforderlich.

Verbinden Sie die Schirmung am Sensor mit dem PE-Potential.

### <span id="page-5-0"></span>**Anschlussbeispiele**

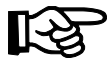

Verwenden Sie zum Anschluss der Sensoren den Stecker mit Schirmanschluss. In Bild 5 und Bild 6 ist der Anschluss schematisch (ohne Schirmanschluss) dargestellt.

### **Anschluss aktiver Sensoren**

#### **Anschluss passiver Sensoren**

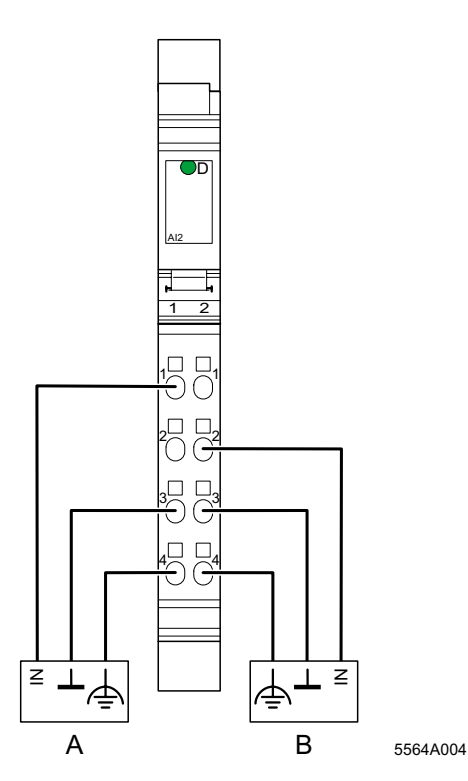

- Bild 5 Anschluss von aktiven Sensoren in 2-Leitertechnik mit Schirmanschluss
- A aktiver Sensor mit Spannungsausgang (Kanal 1)
- B aktiver Sensor mit Stromausgang (Kanal 2)

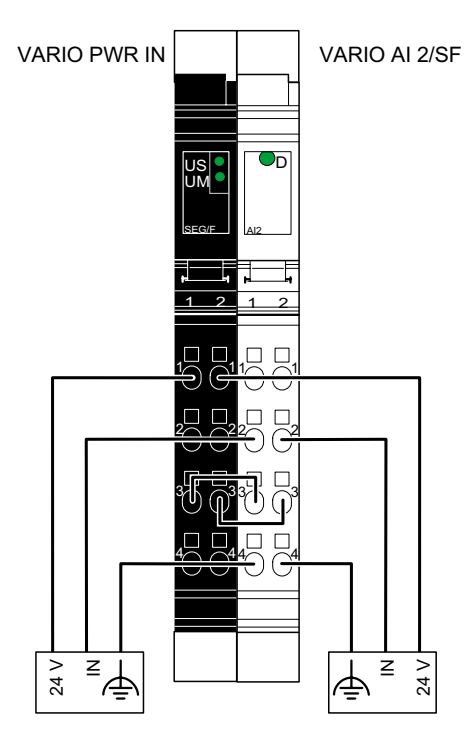

5564A00

Bild 6 Anschluss von zwei passiven Sensoren in 2-Leitertechnik mit Schirmanschluss

In Bild 6 ist die Versorgung der passiven Sensoren dargestellt. Diese erfolgt hier durch eine vorgeschaltete Segmentklemme mit Sicherung. Eine weitere Möglichkeit ist die Versorgung der Sensoren über ein externes Netzteil.

### **Anschluss bei einer Batterieüberwachung**

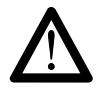

Die beiden Bezugseingänge (Minus-Eingänge) jeder Klemme VARIO AI 2/SF sind miteinander verbunden. Bei Reihenschaltungen von Signalquellen besteht bei falschem Anschluss die Gefahr, einzelne Signalquellen kurzzuschließen.

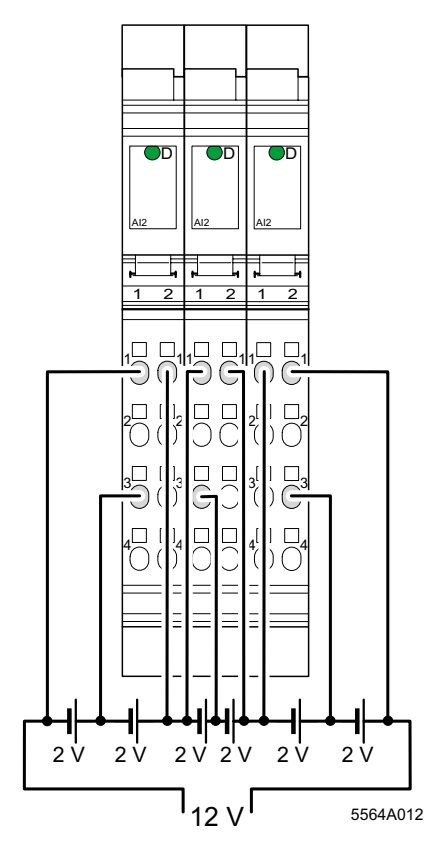

Bild 7 Anschlussbeispiel für eine Batterieüberwachung

Beschalten Sie die Reihenschaltungen aufgrund der Single-Ended-Eingänge folgendermaßen:

Schließen Sie den Bezugseingang einer Klemme zwischen zwei Spannungsquellen an.

Kanal 1 misst dann mit entgegengesetzter Polarität die erste Spannungsquelle. Der Messwert muss in der Steuerung in der Polarität angepasst werden.

Kanal 2 misst mit richtiger Polarität die zweite Spannungsquelle.

Konfigurieren Sie die Klemme auf bipolar  $(\pm 10 V)$ .

# <span id="page-7-0"></span>**Programmierdaten**

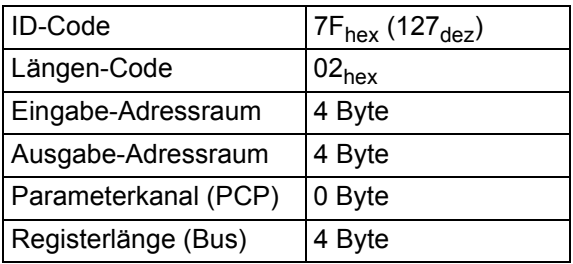

## <span id="page-8-0"></span>**Prozessdatenworte**

### **Prozessdaten-Ausgangsworte zur Konfiguration der Klemme (vgl. Seite 11)**

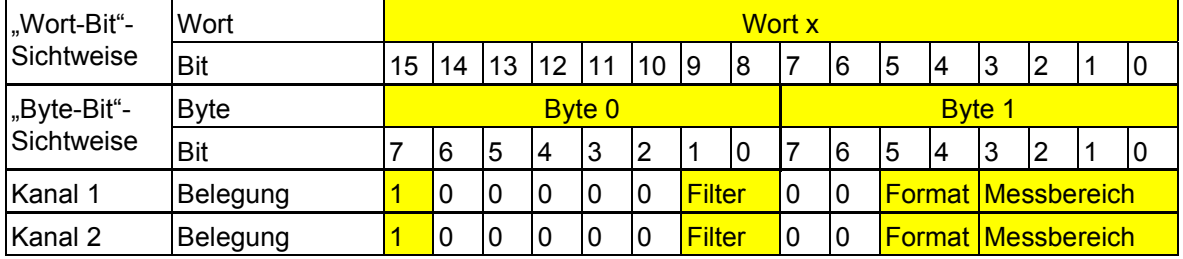

### **Zuordnung der Klemmpunkte zu den Prozessdaten-Eingangsworten (vgl. Seite 12)**

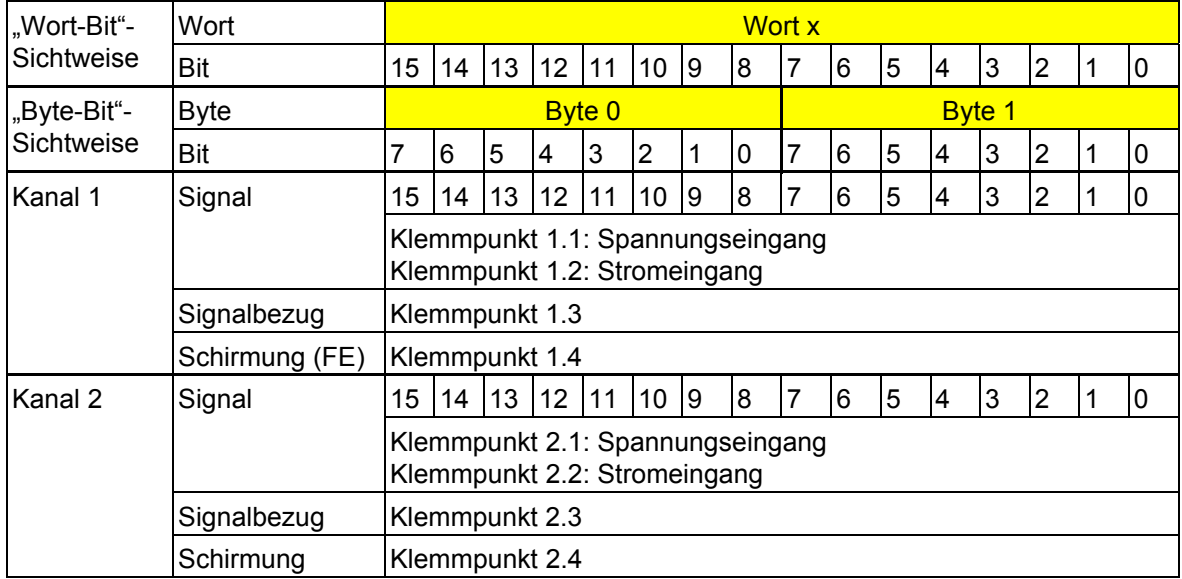

### **Prozessdaten-Ausgangsworte**

Über die zwei Prozessdaten-Ausgangsworte können Sie jeden Kanal der Klemme unabhängig von dem anderen Kanal konfigurieren. Es bestehen folgende Konfigurationsmöglichkeiten:

- Auswahl eines Messbereiches entsprechend dem Eingangssignal
- Ausschalten der Mittelwertbildung
- Umschaltung der Formate der Darstellung der Messwerte

Die Konfigurationseinstellung wird nicht gespeichert. Sie muss in jedem Feldbus-Zyklus mit übertragen werden.

Nach dem Anlegen der Spannung (Power Up) an die Inline-Station erscheint in den Prozessdaten-Eingangsworten die Meldung "Messwert ungültig" (Fehler-Code 8004<sub>hex</sub>). Nach maximal 1 Sekunde ist die voreingestellte Konfiguration übernommen und der erste Messwert verfügbar. Ändern Sie die Konfiguration, wird der betreffende Kanal neu initialisiert. In den Prozessdaten-Ausgangsworten erscheint für maximal 100 ms die Meldung "Messwert ungültig" (Fehler-Code  $8004_{\text{hey}}$ ).

Voreinstellung:

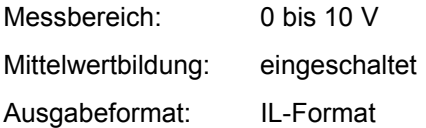

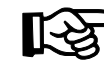

Über die Prozessdaten-Ausgangsworte können Sie die Signaleingänge nicht umschalten. Die Auswahl, ob Strom oder Spannung gemessen wird, erfolgt durch Anlegen des Messsignals an den Strom- oder den Spannungseingang.

Wählen Sie zusätzlich den entsprechenden Messbereich über die Prozessdaten-Ausgangsworte aus.

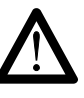

Legen Sie nicht gleichzeitig Stromund Spannungssignale an einen Eingangskanal an, da Sie sonst keine gültigen Messwerte erhalten.

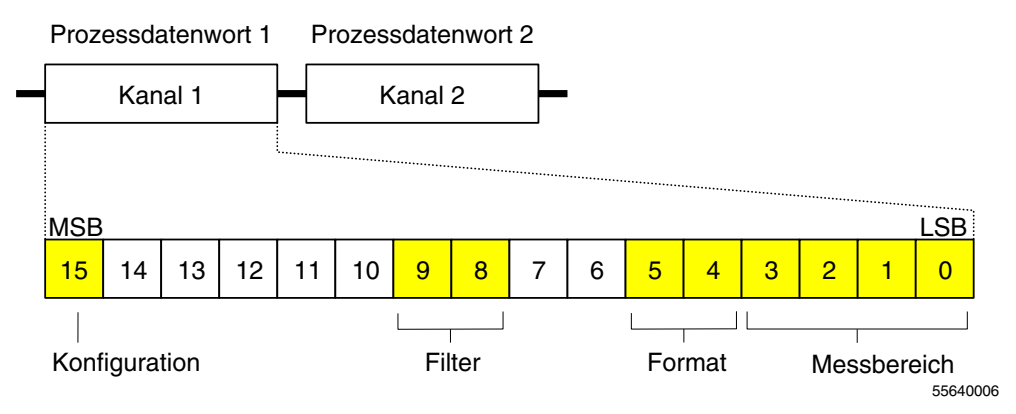

Bild 8 Prozessdaten-Ausgangsworte

Für die Konfiguration jedes Kanals steht ein Prozessdaten-Ausgangswort zur Verfügung.

Um die Klemme zu konfigurieren, müssen Sie Bit 15 des zugehörigen Ausgangswortes auf 1 setzen. Ist Bit 15 = 0, ist die voreingestellte Konfiguration aktiv.

MSB Höherwertiges Bit (Most Significant Bit) LSB Niederwertiges Bit (Less Significant Bit)

Bit 15:

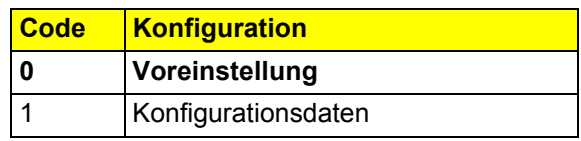

Bit 9 und Bit 8: Bit 5 und Bit 4:

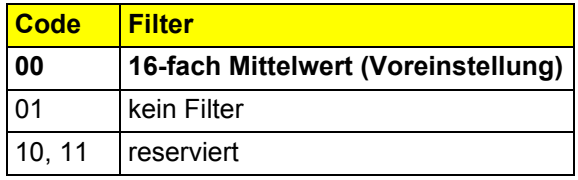

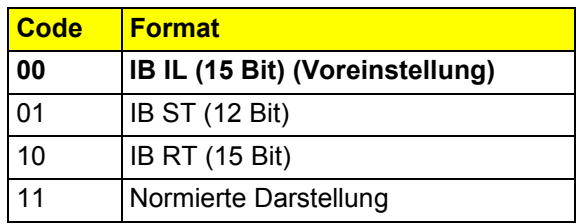

Bit 3 bis Bit 0:

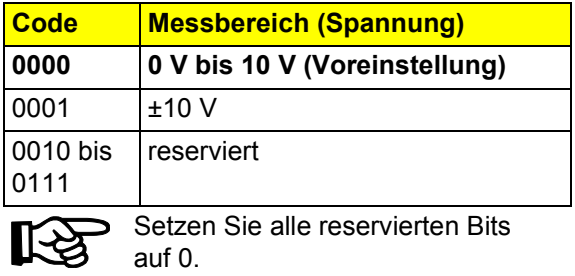

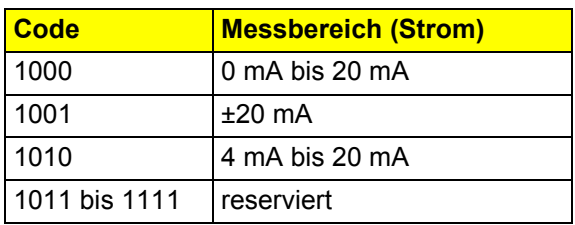

### **Prozessdaten-Eingangsworte**

Je Kanal werden die Messwerte über die Prozessdaten-Eingangsworte zur Anschaltbaugruppe oder zum Rechner übertragen.

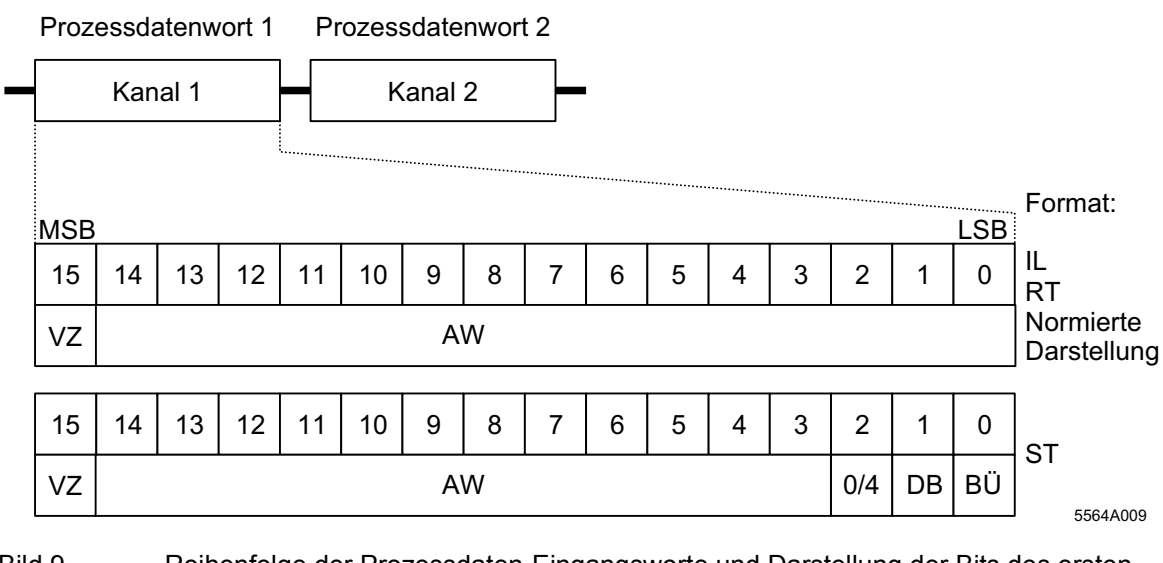

Bild 9 Reihenfolge der Prozessdaten-Eingangsworte und Darstellung der Bits des ersten Prozessdatenwortes in den verschiedenen Formaten

VZ Vorzeichen DB Drahtbruch AW Analogwert BÜ Bereichsüberschreitung 0/4 Messbereich 4 bis 20 mA MSB Höherwertiges Bit (Most Significant Bit) LSB Niederwertiges Bit (Less Significant Bit)

**12** 9499-040-68718

Die Prozessdatenformate "IB IL" und "Normierte Darstellung" unterstützen eine erweiterte Diagnose. Folgende Fehler-Codes sind möglich:

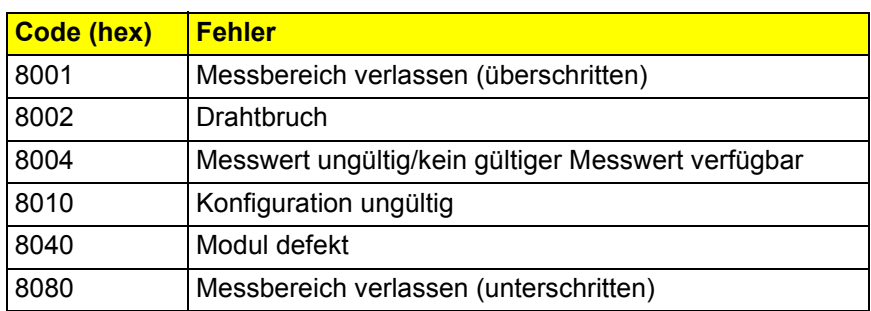

### <span id="page-13-0"></span>**Formate zur Darstellung der Messwerte**

### **Format** "IB IL"

Der Messwert wird in den Bits 14 bis 0 dargestellt. Ein zusätzliches Bit (Bit 15) steht als Vorzeichen-Bit zur Verfügung.

Dieses Format unterstützt eine erweiterte Diagnose. Werte > 8000<sub>hex</sub> signalisieren einen Fehler. Die Fehler-Codes sind auf Seite 13 angegeben.

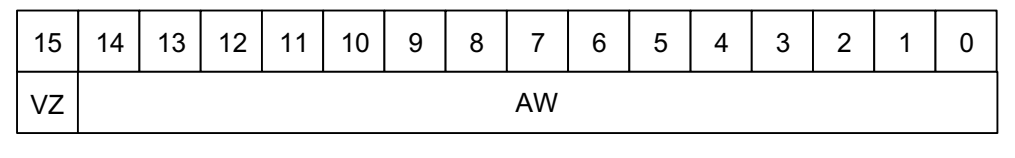

5564100

Bild 10 Messwertdarstellung im Format "IB IL" (15 Bit)

VZ Vorzeichen AW Analogwert

Dieses Format ist voreingestellt (Default). Um die Klemme auch in bisher verwendeten Datenformaten betreiben zu können, kann die Messwertdarstellung auf andere Formate umgeschaltet werden.

#### **Markante Messwerte**

IĿ

Einige Codes werden für Diagnosefunktionen verwendet. Dadurch beträgt die Auflösung nicht 15 Bit, sondern rechnerisch genau 14,9886847 Bit.

Messbereich 0 mA bis 20 mA / 0 V bis 10 V

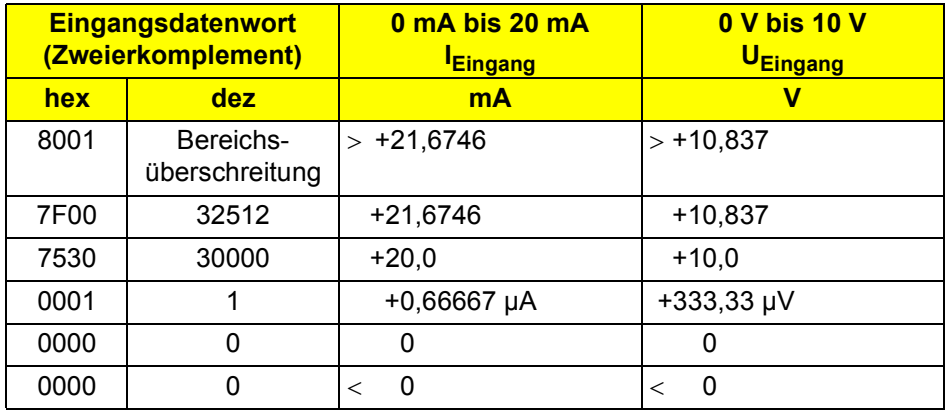

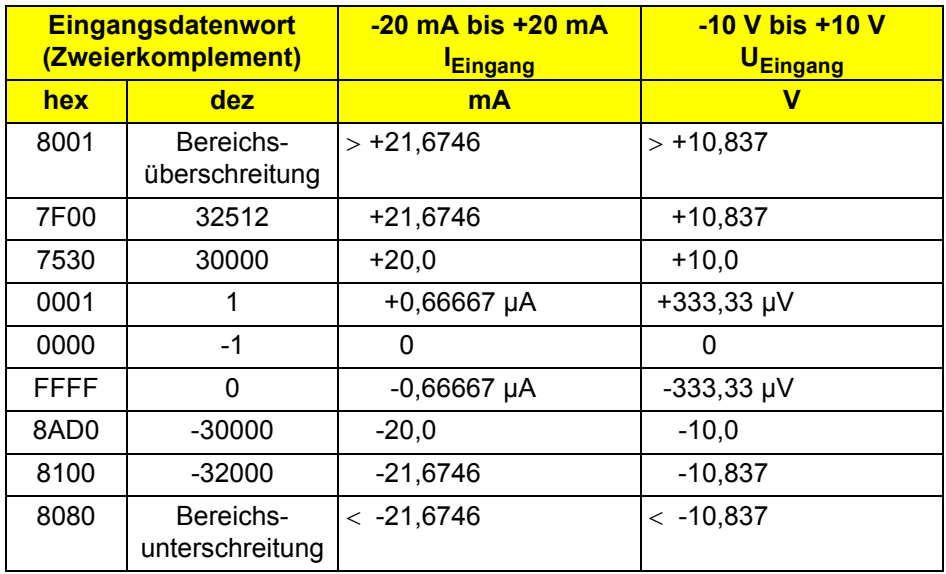

Messbereich -20 mA bis +20 mA / -10 V bis +10 V

### Messbereich 4 mA bis 20 mA

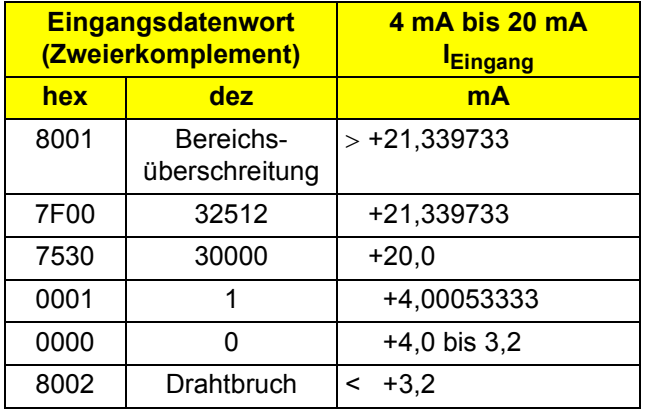

### **Format ..IB ST**"

Der Messwert wird in den Bits 14 bis 3 dargestellt. Die restlichen 4 Bit stehen als Vorzeichen-, Messbereichs- und Fehler-Bit zur Verfügung.

Dieses Format entspricht dem auf INTERBUS-ST-Modulen verwendeten Datenformat.

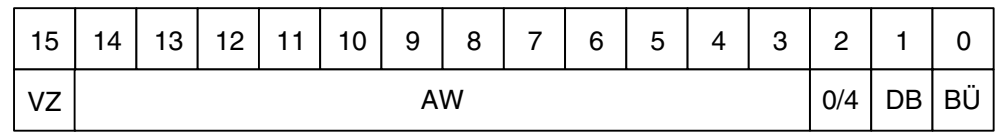

55640007

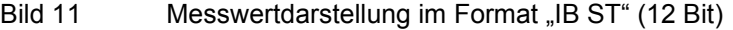

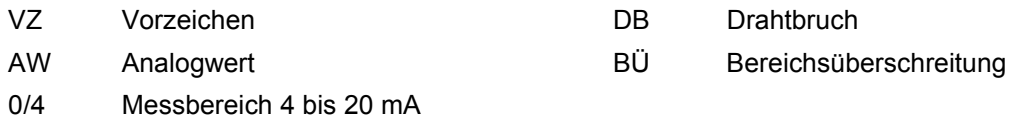

### **Markante Messwerte**

Messbereich 0 mA bis 20 mA / 0 V bis 10 V

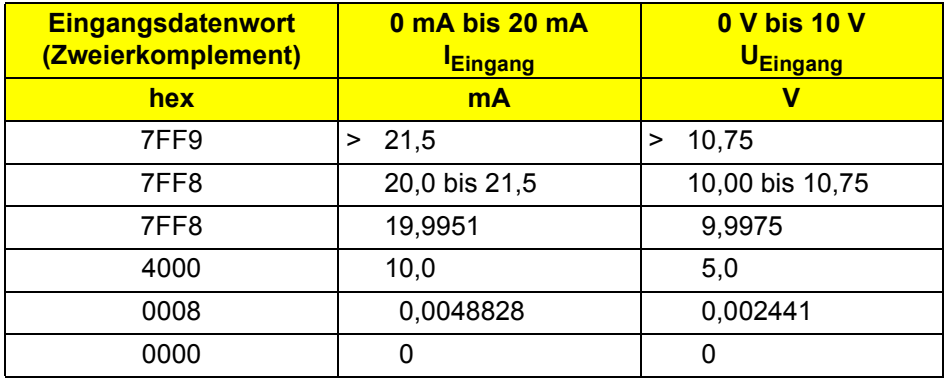

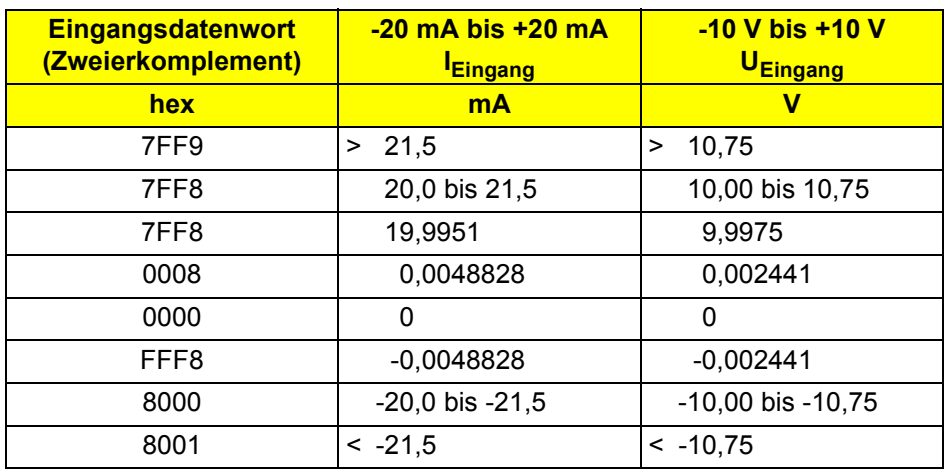

Messbereich -20 mA bis +20 mA / -10 V bis +10 V

Messbereich 4 mA bis 20 mA

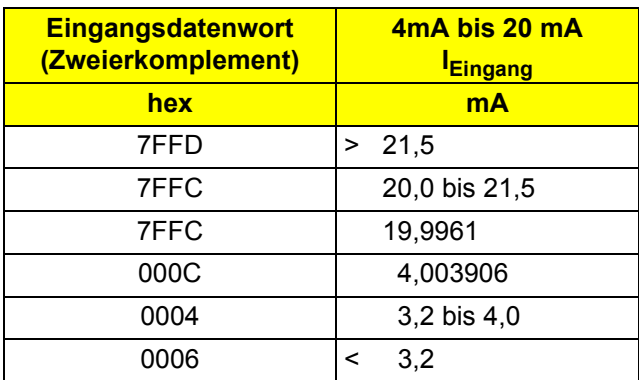

### **Format ..IB RT"**

Der Messwert wird in den Bits 14 bis 0 dargestellt. Ein zusätzliches Bit (Bit 15) steht als Vorzeichen-Bit zur Verfügung.

Dieses Format entspricht dem auf INTERBUS-RT-Modulen verwendeten Datenformat.

In diesem Datenformat sind keine Fehler-Codes oder Fehlerbits definiert. Ein Drahtbruch wird durch den positiven Endwert 7FFF<sub>hex</sub> signalisiert.

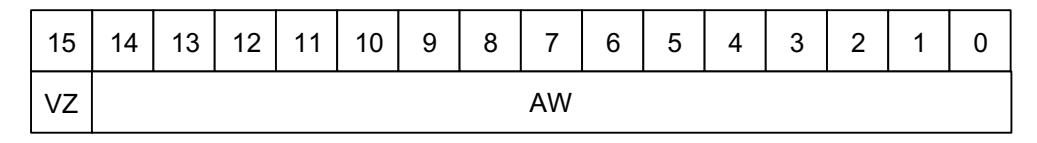

5564100

#### Bild 12 Messwertdarstellung im Format "IB RT" (15 Bit)

VZ Vorzeichen aus auch am AW Analogwert

### **Markante Messwerte**

Messbereich 0 mA bis 20 mA / 0 V bis 10 V

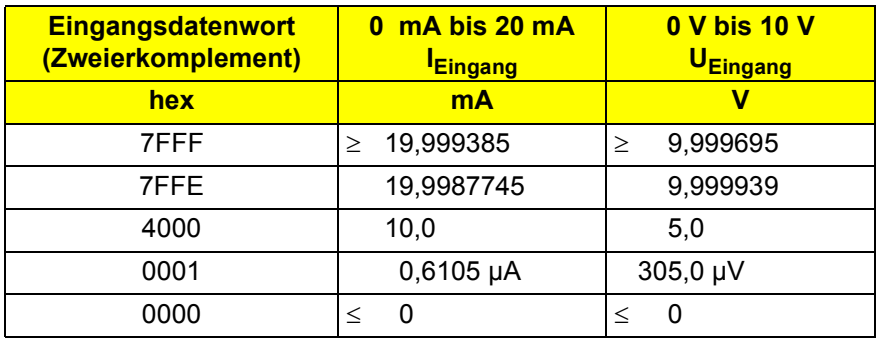

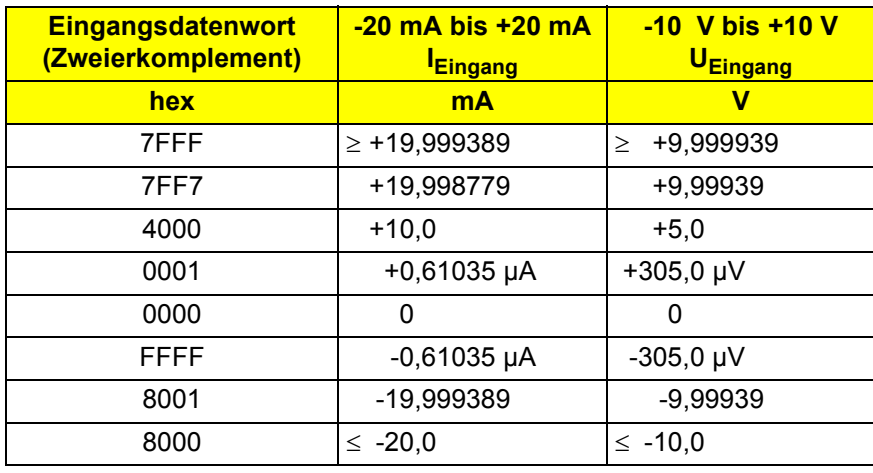

Messbereich -20 mA bis +20 mA / -10 V bis +10 V

Messbereich 4 mA bis 20 mA

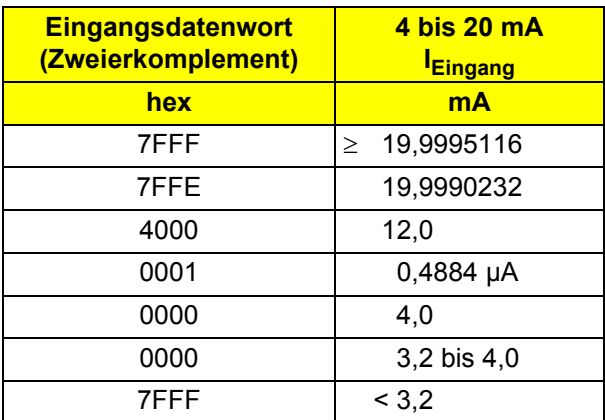

### **Format ..Normierte Darstellung"**

Die Daten werden in den Bits 14 bis 0 dargestellt. Ein zusätzliches Bit (Bit 15) steht als Vorzeichen-Bit zur Verfügung.

In diesem Format werden die Daten auf den Messbereich normiert und so dargestellt, dass sie ohne Umrechnung den entsprechenden Wert anzeigen. Ein Bit hat in diesem Format die Wertigkeit von 1 mV bzw. 1 µA.

Dieses Format unterstützt eine erweiterte Diagnose. Werte > 8000<sub>hex</sub> signalisieren einen Fehler. Die Fehler-Codes sind auf Seite 13 angegeben.

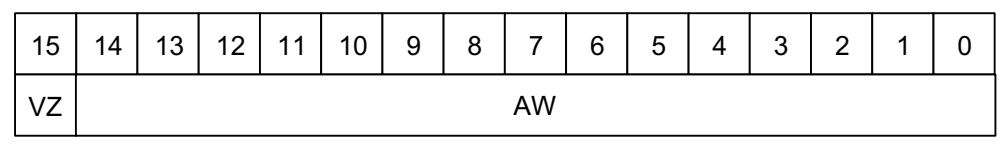

5564100

Bild 13 Messwertdarstellung im Format "Normierte Darstellung" (15 Bit)

VZ Vorzeichen aus auch aus AW Analogwert

#### **Markante Messwerte**

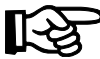

Durch die Normierung der Darstellung werden nicht alle möglichen Codes benutzt. Zusätzlich werden einige Codes für Diagnose-Funktionen verwendet. Dadurch beträgt die Auflösung nicht 15 Bit, sondern rechnerisch genau 13,287713 Bit.

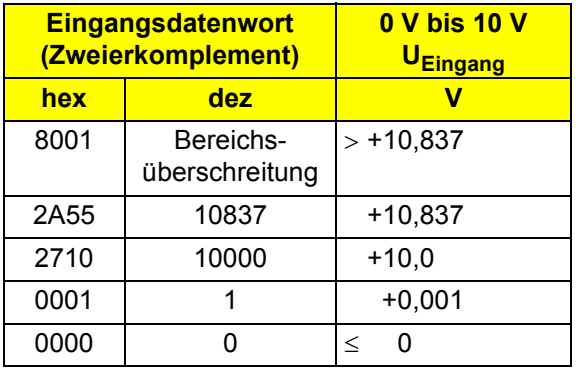

Messbereich 0 V bis 10 V Messbereich 0 mA bis 20 mA

![](_page_20_Picture_239.jpeg)

![](_page_20_Picture_240.jpeg)

### Messbereich -10 V bis +10 V Messbereich -20 mA bis +20 mA

![](_page_20_Picture_241.jpeg)

Messbereich 4 mA bis 20 mA

![](_page_21_Picture_104.jpeg)

### **Beispiel**

Darstellung eines Messwertes in den verschiedenen Datenformaten.

Messbereich: 0 mA bis 20 mA Messwert: 10 mA

Eingangsdatenwort:

![](_page_21_Picture_105.jpeg)

# <span id="page-22-0"></span>**Technische Daten**

![](_page_22_Picture_119.jpeg)

![](_page_22_Picture_120.jpeg)

![](_page_23_Picture_189.jpeg)

![](_page_23_Picture_190.jpeg)

### **Versorgung der Modulelektronik und der Peripherie durch die Busklemme/ Einspeiseklemme**

Anschlusstechnik Potentialrangierung

![](_page_23_Picture_191.jpeg)

![](_page_24_Picture_88.jpeg)

![](_page_24_Picture_2.jpeg)

Beachten Sie zu der Messwertdarstellung in den Formaten "IB IL" und "Normierte Darstellung" bitte die Hinweise auf Seite 14 und Seite 20.

![](_page_24_Picture_89.jpeg)

![](_page_24_Picture_90.jpeg)

![](_page_25_Picture_120.jpeg)

![](_page_25_Picture_121.jpeg)

![](_page_26_Picture_147.jpeg)

![](_page_26_Picture_148.jpeg)

![](_page_26_Picture_149.jpeg)

#### **Potentialtrennung/Isolation der Spannungsbereiche**

![](_page_27_Picture_2.jpeg)

Für die Potentialtrennung der Logikebene vom Peripheriebereich ist es notwendig, die Busklemme der Station und die Sensoren, die an die hier beschriebene analoge Eingangsklemme angeschlossen werden, aus getrennten Netzgeräten zu versorgen. Eine Verbindung der Versorgungsgeräte im 24-V-Bereich ist nicht zulässig!

#### **Gemeinsame Potentiale**

24-V-Hauptspannung, 24-V-Segmentspannung und GND liegen auf demselben Potential. FE stellt einen eigenen Potentialbereich dar.

### **Getrennte Potentiale im System aus Busklemme/Einspeiseklemme und einer E/A-Klemme**

![](_page_27_Picture_94.jpeg)

![](_page_27_Picture_95.jpeg)

### <span id="page-27-0"></span>**Bestelldaten**

![](_page_27_Picture_96.jpeg)

PMA Prozeß- und Maschinen-Automation GmbH

Miramstrasse 87 34123 Kassel **Germany** 

![](_page_29_Picture_3.jpeg)

+ 49 - (0) 561 505 - 1710

[www.pma-online.de](http://www.pma-online.de)♠